# **BS-BÉR2001 Beosztás tervező modul**

#### **Működése**

A beosztás tervező modul a dolgozói állomány adott időszakra vonatkozó napi szintű beosztásának elkészítésében nyújt segítséget. A havi munkaidő beosztás adott munkaterületre és ezen belül csoportra bontva alakítható ki. A dolgozói állományt munkaterületekhez (munkarend kód) illetve csoportokhoz rendelhetjük. A munkaterület meghatározza, hogy az adott szermély beosztását melyik munkaterületen tudjuk rögzíteni. Rögzítéskor a csoport kód szerinti csoportba kerül a dolgozó azonban lehetőség van másik csoporthoz rendelni illetve egy személyt több csoportba is tehetünk. A napi adatok rögzítése napi idő típusok alapján történik, melyek meghatározzák az adott munkavégzés konkrét helyét, idejét. A felvitt időtípusok alapján a rendszer napi majd havi szintű ellenőrzéseket végez és kiszámítja a napi munkaidőt illetve a műszak- vagy éjszakai pótlékot is. Jelzi, ha valamelyik dolgozónál az előírt feltételek nem teljesülnek, kimutatja a napi létszám adatot a ledolgozott órákat, a napi és havi pótlékokat, a szabadság felhasználást és egyenleget, a keretidő adatokat valamint a havi törvényes óraszámot. A beosztás tervezés befejeztével a felvitt időadatok automatikusan átkerülnek a havi változó adatokba ami a havi számfejtés alapját képezi.

A felvitt adatot többféle módon listázhatók. Készíthetünk havi illetve napi beosztás listát adott munkaterületről vagy az összesről illetve jelenlétí ívet is tudunk nyomtatni.

#### **Paraméterek**

A működtetés előtt a kódszótárak, Munkarend kódok szótárt kell feltölteni. A felvitt kódok alapján a dolgozói állományt a megfelelő munkarendhez kell sorolni. A csoportokat színkódokkal is el tudjuk különíteni. Az adott csoporthoz tartozó színkódot a Kódszótárak, **Csoportok szótárban a Paraméteradat II-ben** tudjuk beállítani.

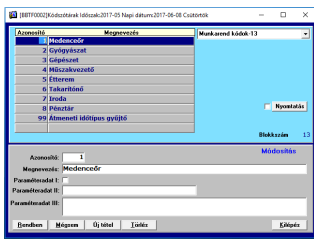

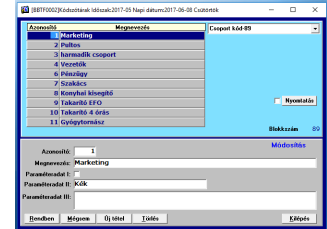

### **Napi időadat típusok**

A dolgozó adott napi beosztását, a munkavégzés helyét és idejét a napi idő típusok határozzák meg. Az egyes időtípusokhoz a munkakezdés és a munka befejezés időpontján túl a ledolgozott időt csökkentő munkaközi szüneteket is felvihetjük.A típusokat maximum 10 jegyű azonosítóval vihetjük fel. A képernyőn való jól láthatóság érdekében javasoljuk a maximum 3 hosszú kódok alkalmazását. A különféle kódokat színekkel is el tudjuk különíteni. Amennyiben a munkaterület kódját is kitöltjük, akkor az adott típus csak arra a munkaterületre lesz érvényes. Ha nem töltjük ki, akkor mindegyikre. A jogcím nap, óra és óra2 paraméterek a havi változó adatokba történő felírás jogcímei. A rögzítőben az adatok szűrhetők, kereshetők illetve a felvitt tételek ki is nyomtathatók.

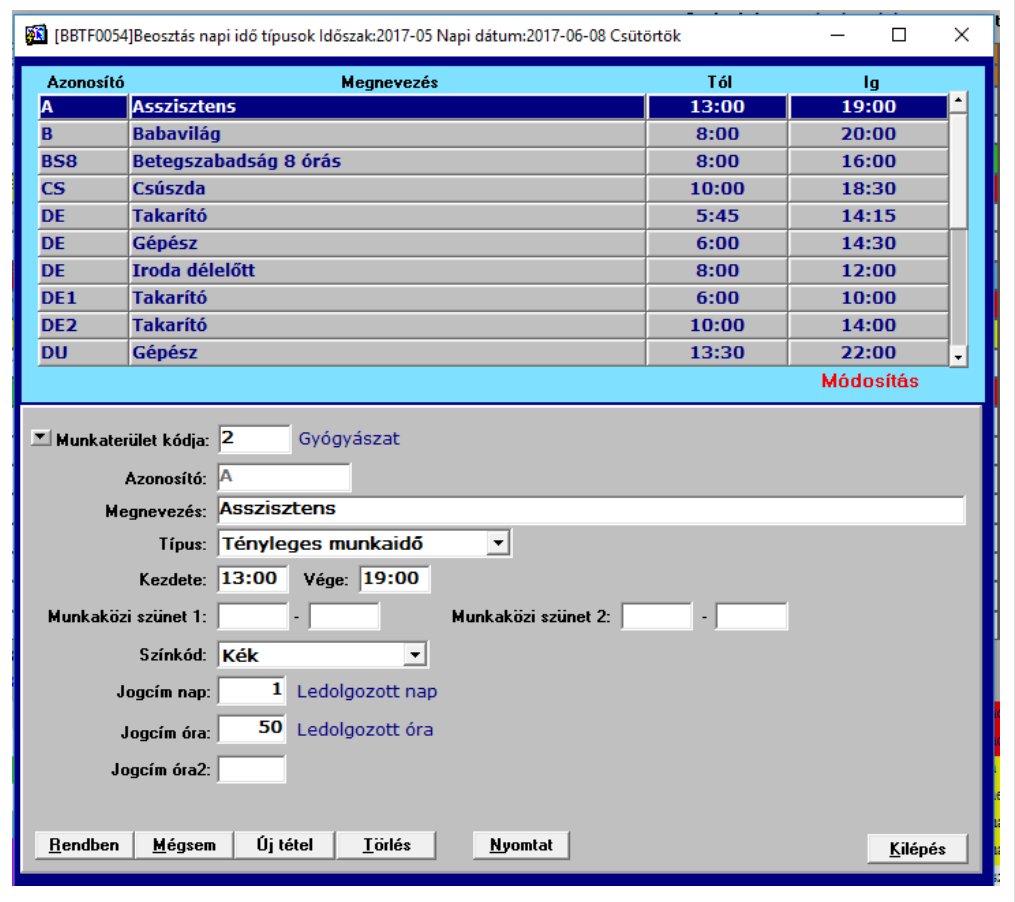

Napi idő típusok naprahozása

#### **Jogosultságok**

A beosztás tervező program használatát illetve azt, hogy az egyes munkaterületekre ki tud tervezni és az adatokról listákat készíteni a jogosultsági rendszerben tudjuk beállítani. Lehetőség van egy tervezőt több munkaterülethez is hozzárendelni.

#### **Beosztás készítés**

A tervezést havi bontásban tudjuk elkészíteni. Ha még nem terveztünk adott hónapra, akkor alapértelmezés szerint a program az adott munkaterülethez tartozó dolgozókat jeleníti meg. Lehetőség van az előzetes személyi törzsbe felvitt dolgozók illetve más munkaterülethez rendelt dolgozók hozzáadására is a **Dolgozó hozzáadása** gomb segítségével. Itt megadhatjuk az a csoportot is ahova a dolgozót rendelni szeretnénk. Ha a felvitelt követően csoportot szeretnénk módosítani, akkor a személy nevére kattintva ezt meg tudjuk tenni.

Adott dolgozót és a felvitt adatait a törlés gombbal törölhetünk. (Az adott munkaterülethez tartozó dolgozó **adatai** törlődnek míg a**Dolgozó hozzáadása** funkcióval felvitt **dolgozó** is törlődik a beosztásból.)

A rögzítő programban lehetőség van hónapok közt váltani az Időszak mellett taláható jobb és bal nyíl segítségével. Váltani csak a felvitt tételek rögzítése után (Rendben gomb) lehet.

Alapértelmezés szerinti hónap a napi dátum szerinti hónap. (A napi dátum a menüben a napi dátumra duplán kattintva megváltoztatható.)

A napi beosztás rögzítését két módon végezhetjük. Az adott napra kattintva a kód beírásával (majd enter vagy le/fel nyíl) vagy a képernyő alsó részén látható időtípusokra való kattintással. A kód beírását követően a rendszer ellenőrzi, hogy a felvitt típus a szabályoknak megfelelő e. Ha igen, akkor kiszámítja a napi munkaidőt illetve az esetleges

pótlékokat és ezeket a képernyő jobb szélén illetve a táblázat alatti alsó sorban meg is jeleníti. Hiba esetén a képernyő felső részén hibaüzenet látható. A táblázat feletti illetve alatti információs sorokban annak a dolgozónak az adatait láthatjuk amelyik soron állunk. A tervezés végén, a listák nyomtatás előtt teljes körű ellenőrzést kell futtatni, a teljes körű jelölőnégyzet beállítása után a rendben gombra kattintva.

A listák nyomtatásának előfeltétele a hibátlan teljes körű ellenőrzés.

A rendszer 5 perc tétlenség (az egeret a felhasználó 5 percig nem használta) után automatikus mentést végez az adatokról az adatvesztés lehetőségének minimalizálása érdekében.

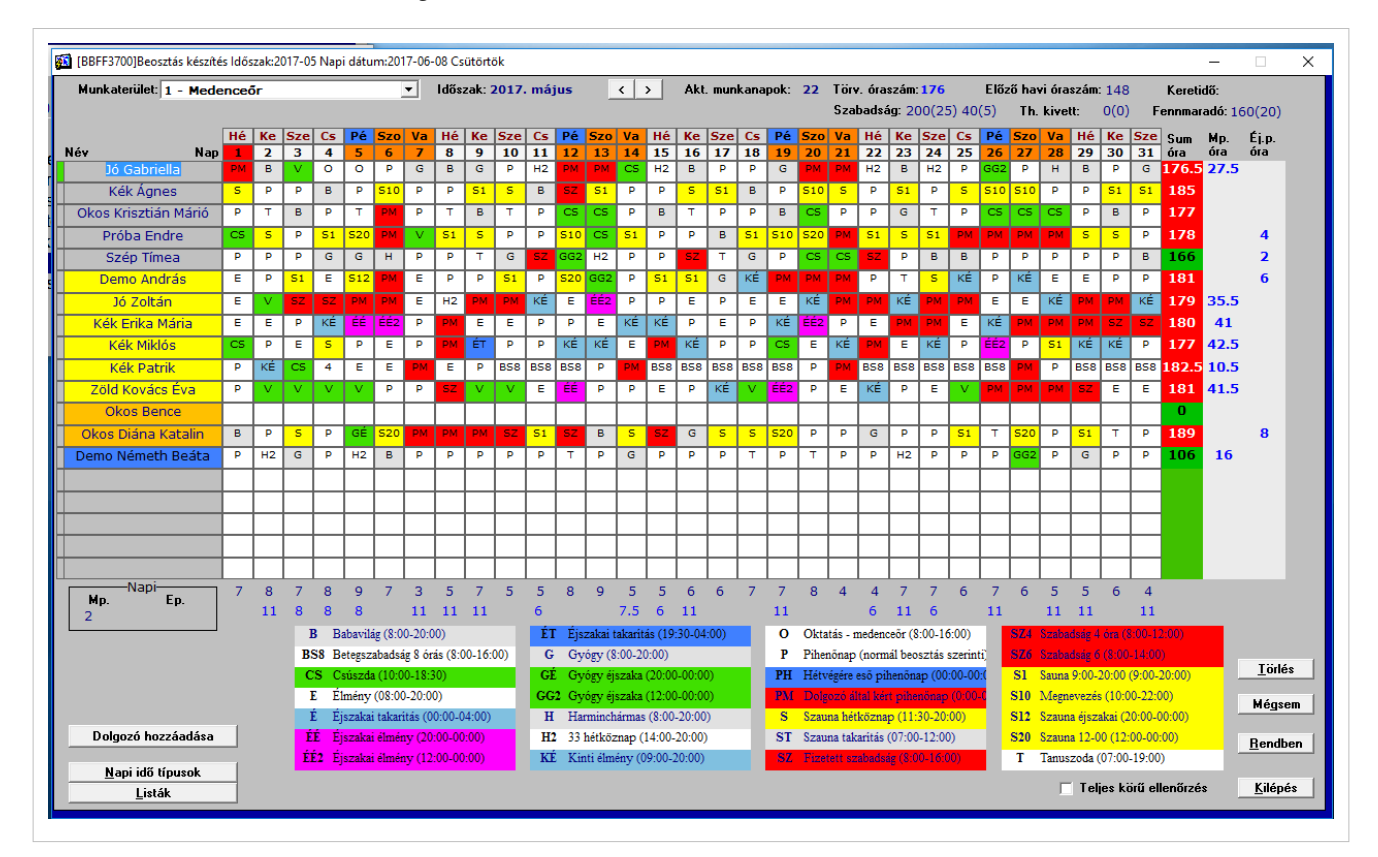

Beosztás tervező rögzítő

### **Ellenőrzési szabályok**

A rendszer a következő ellenőrzéseket végzi:

- A 6 napi folyamatos munkavégzés meghaladja a 48 órát
- Egy héten belül a munkavégzés meghaladja a 48 órát
- Két nap munkavégzés után minimum 11 óra pihenőidő jár
- Havonta egy szabad hétvége jár
- A ledolgozott idő nem haladhatja meg a havi törvényes óraszámot
- Szabadság keret túllépés
- Betegszabadság keret túllépés

Az ellenőrzési szabályok köre rugalmasan bővíthető/alakítható.

## **Havi változó adatok naprahozása**

A rendben gomb lenyomásával a rendszer a rögzített időtípusok alapján az adott munkaterületen lévő dolgozóknak felírja az aktuális havi időadatait illetve a szabadság adatokat. Nem TB kifizetőhelyek esetén az ellátatlansági adatok is naprahozhatók a bevitt időtípusok alapján. Lehetőség van továbbá munkaidőkeretben történő munkavégzés kezelésére és beléptető rendszerrel való integrációra is.

#### **Listák**

• **Jelenléti ív**

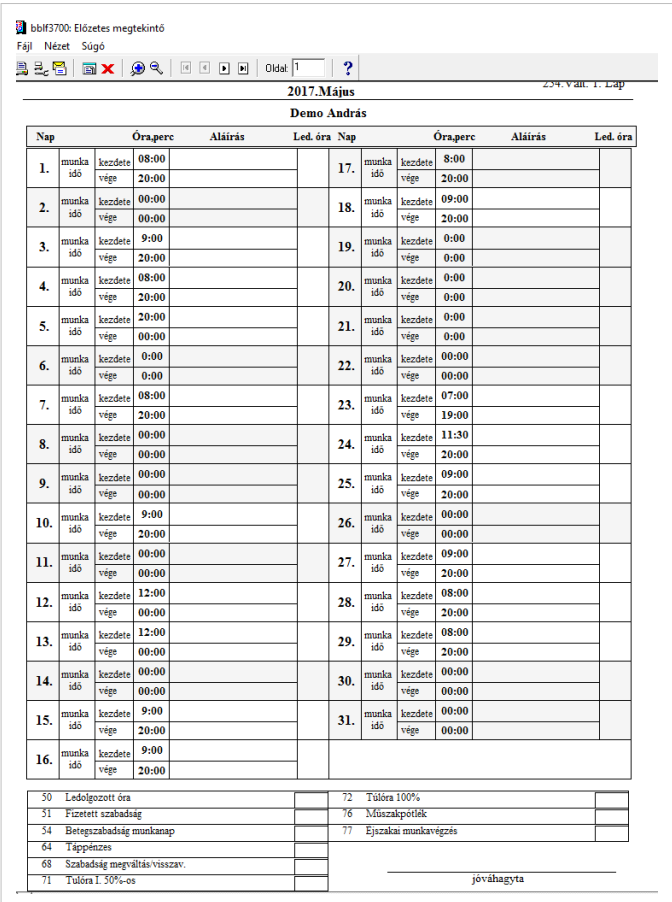

#### • **Napi beosztás lista**

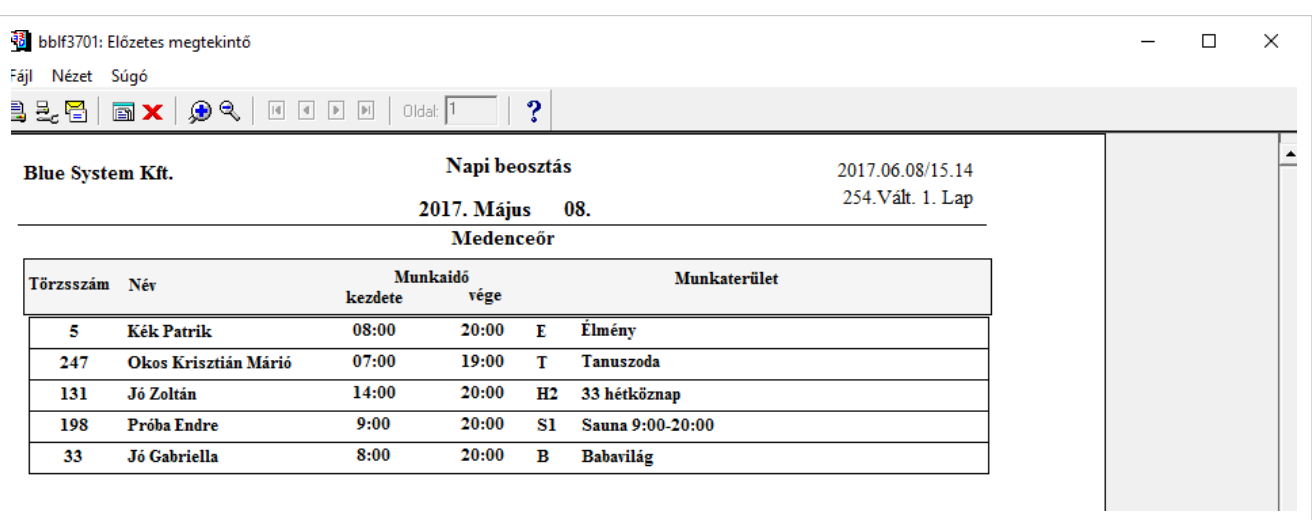

#### • **Havi beosztás lista**

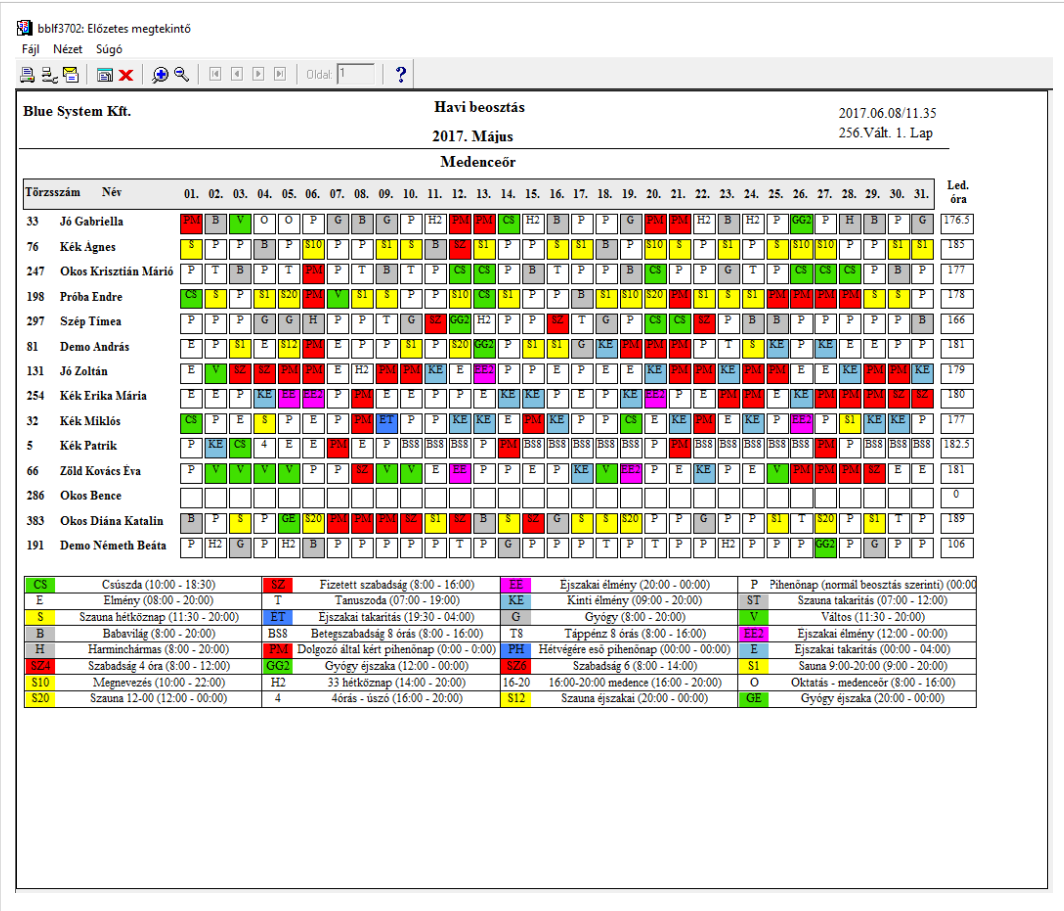

## **Licenc**

A dokumentumban található információk a Blue System Kft. tulajdonát képezik és szerzői jogvédelem alatt állnak!